# **KPC2 KPC3 KPC4 with B42 M/B Installation Guide**

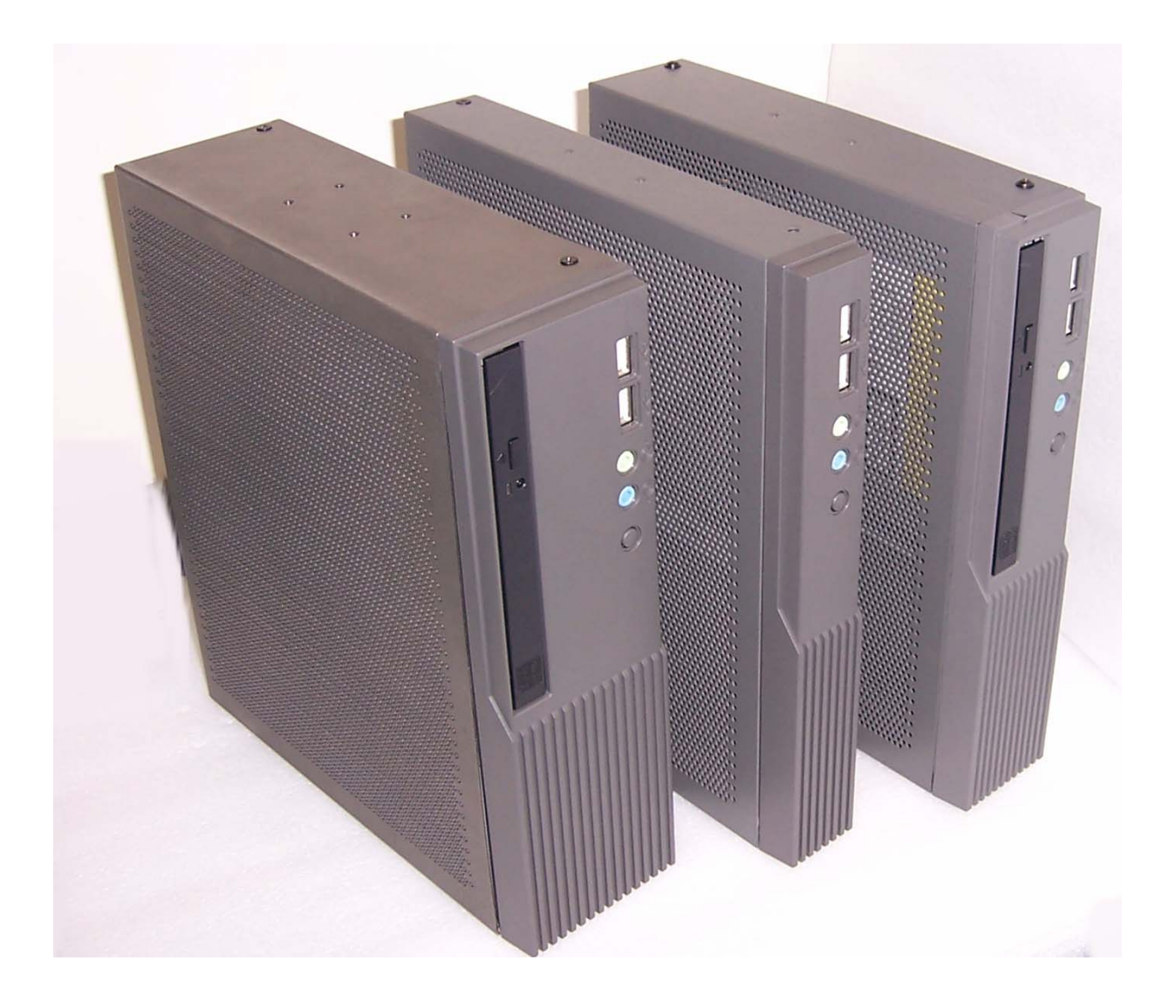

48201070 Dec 2004 V1.0

# **Safety**

IMPORTANT SAFETY INSTRUCTIONS

- 1. Read these instructions carefully. Save these instructions for future reference.
- 2. Follow all warnings and instructions marked on the product.
- 3. Do not use this product near water.
- 4. Do not place this product on an unstable cart, stand, or table. The product may fall, causing serious damage to the product.
- 5. Slots and openings in the cabinet and the back or bottom are provided for ventilation; to ensure reliable operation of the product and to protect it from overheating, these openings must not be blocked or covered. The openings should never be blocked by placing the product on a bed, sofa, rug, or other similar surface. This product should never be placed near or over a radiator or heat register, or in a built-in installation unless proper ventilation is provided.
- 6. This product should be operated from the type of power indicated on the marking label. If you are not sure of the type of power available, consult your dealer or local power company.
- 7. Do not allow anything to rest on the power cord. Do not locate this product where persons will walk on the cord.
- 8. Never push objects of any kind into this product through cabinet slots as they may touch dangerous voltage points or short out parts that could result in a fire or electric shock. Never spill liquid of any kind on the product.

### FCC

This device complies with part 15 of the FCC rules. Operation is subject to the following two condition: (1)This device may not cause harmful interference and (2) This device must accept any interference received, including interference that may cause undesired operation.

#### CD-ROM Safety Warning **DANGER** INVISIBLE RADIATION WHEN OPEN. AVOID EXPOSURE TO BEAM

#### Caution on Lithium Batteries

Danger of explosion if battery is incorrectly replaced. Replace only with the same or equivalent type recommended by the manufacturer. Discard used batteries according to the manufacturer's instructions.

# Index

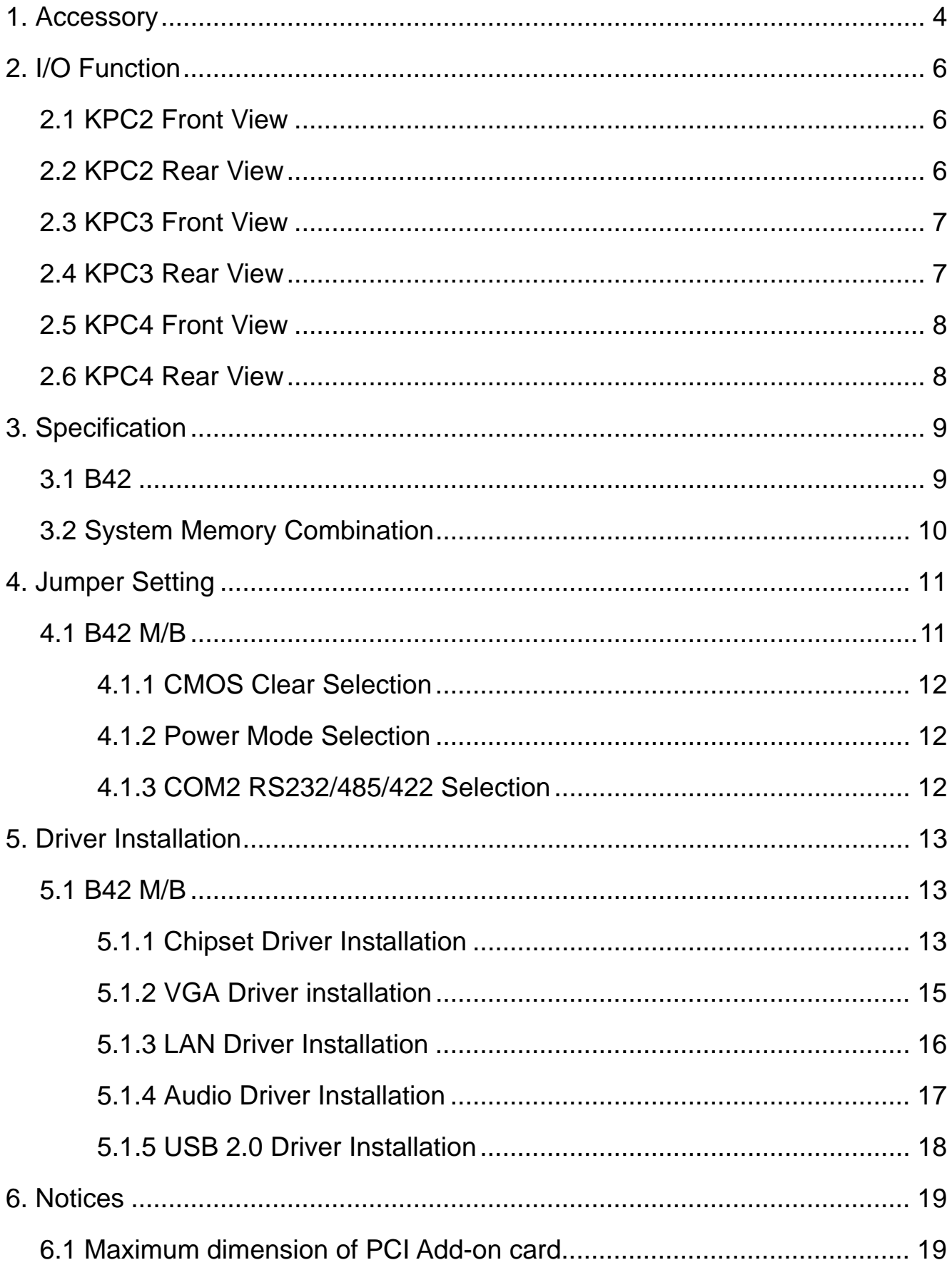

1. Accessory

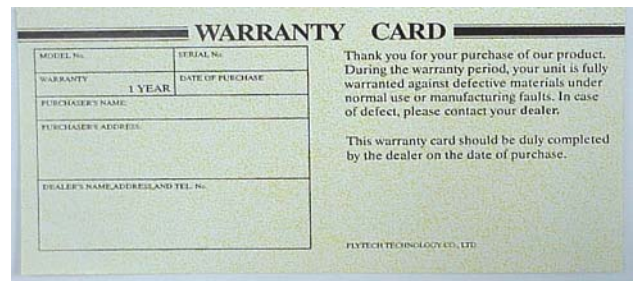

a. Warranty Card **b. Power Cord** 

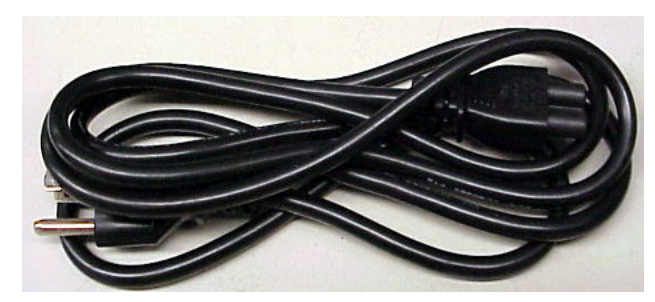

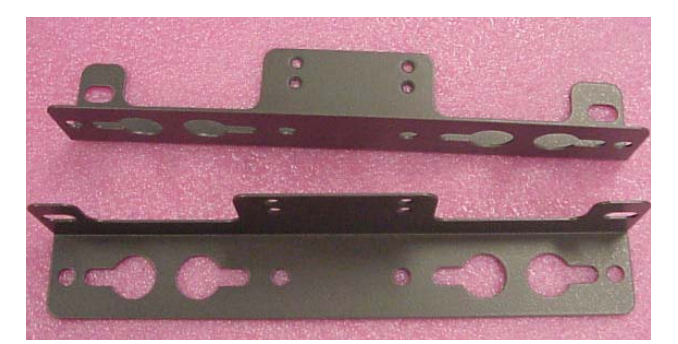

c. Wall mount bracket d. Adapter

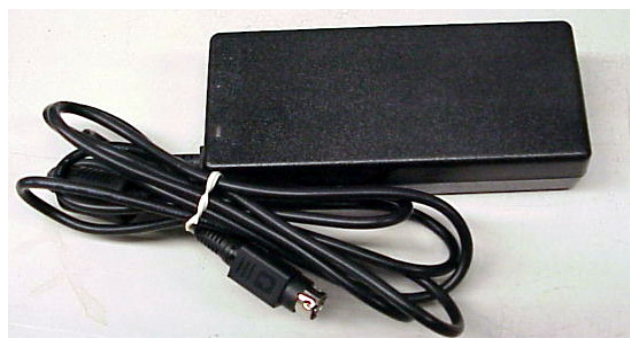

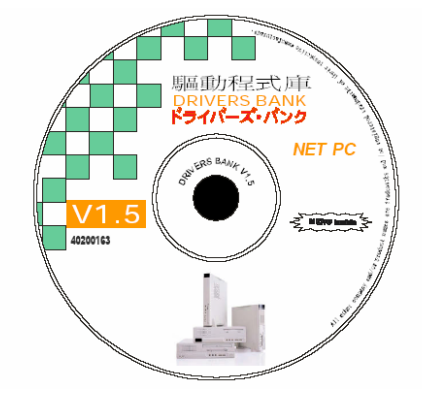

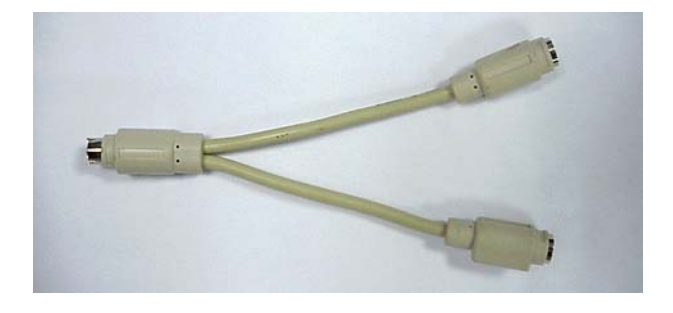

g. Y Cable (Keyboard & Mouse, only for KPC4)

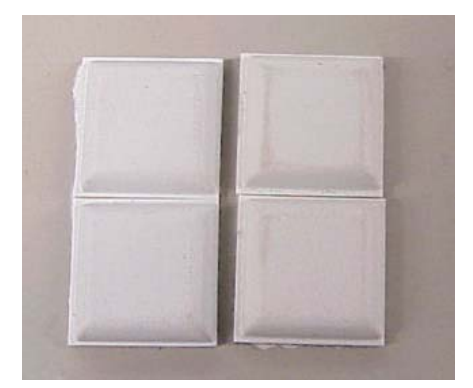

e. Drivers Bank f. System robber pads

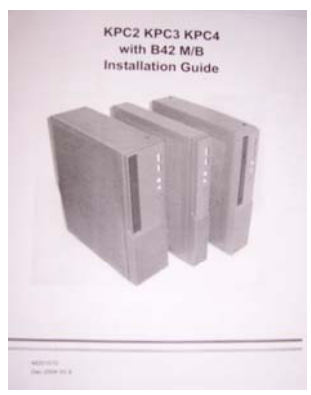

h. Installation Guide

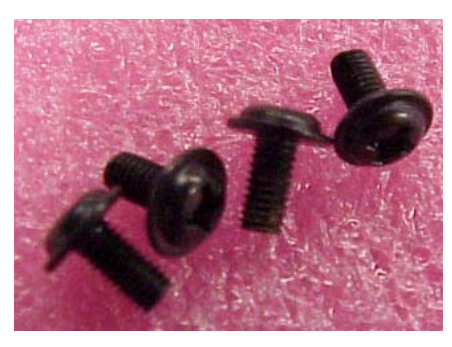

i. Screw (38000161)

The following drivers in the folders of Driver Bank are necessary for driver installation.

#### **B42 Mainboard**

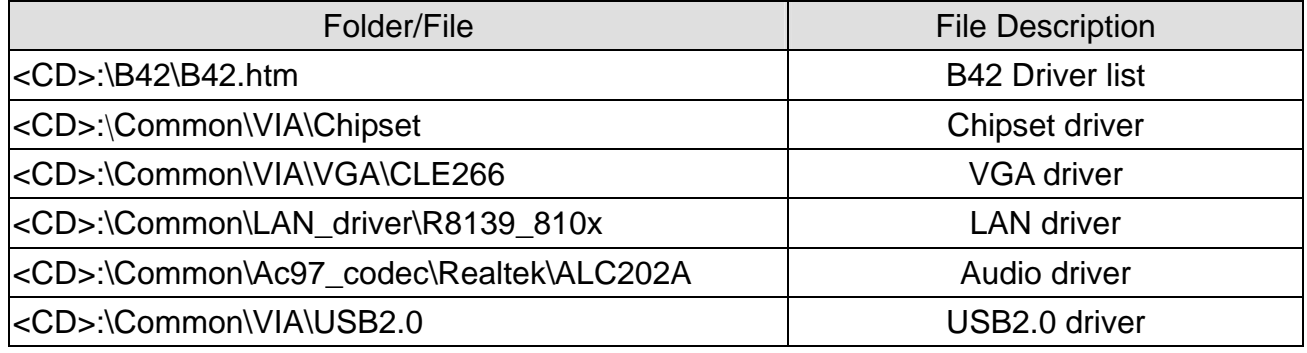

# 2. I/O Function 2.1 KPC2 Front View

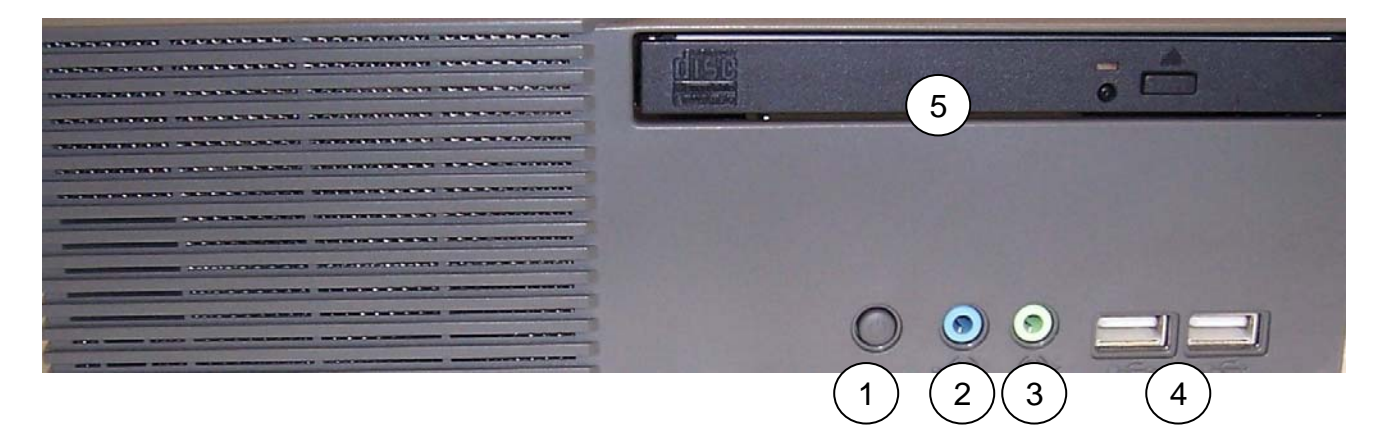

### 2.2 KPC2 Rear View

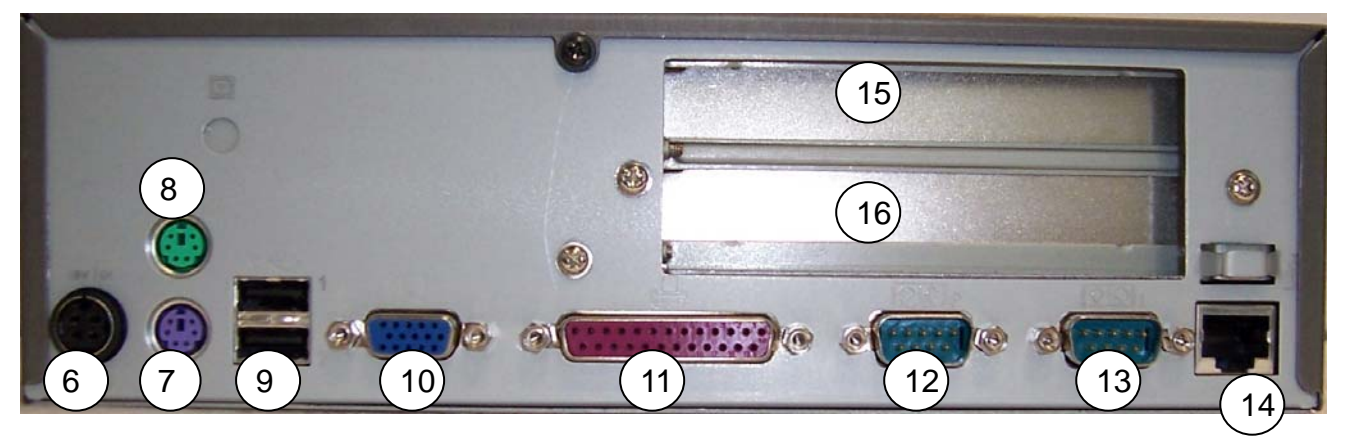

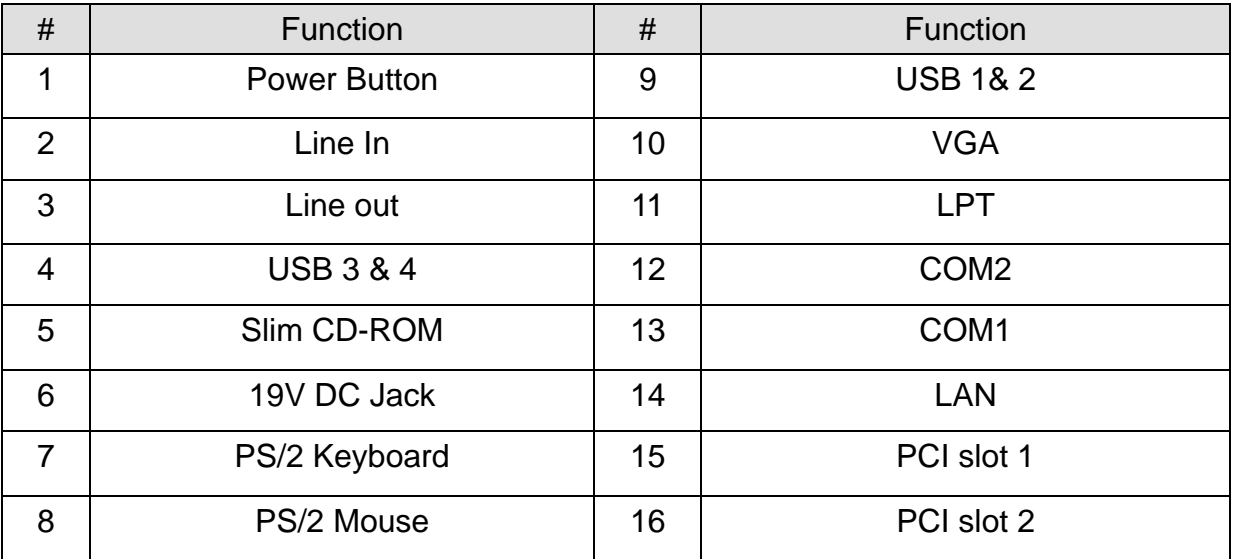

# 2.3 KPC3 Front View

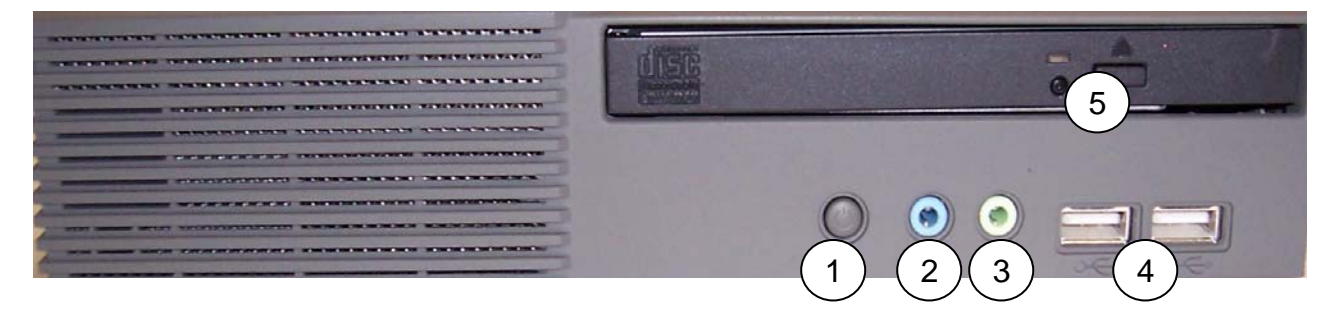

### 2.4 KPC3 Rear View

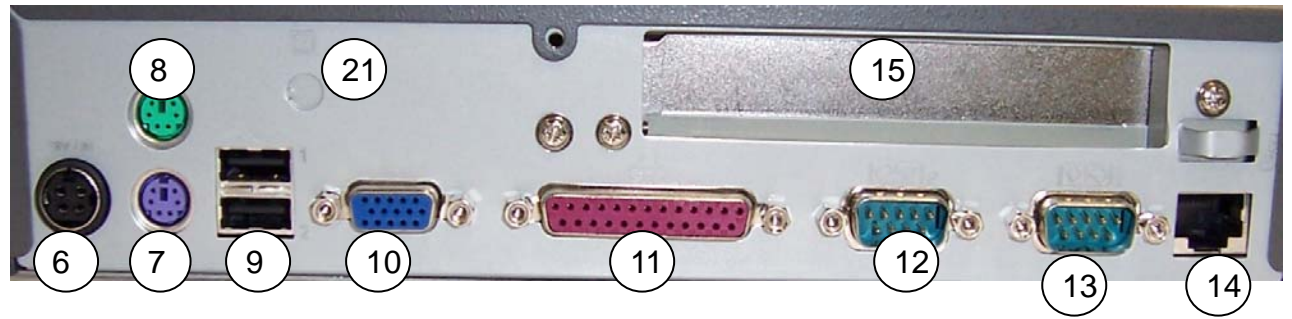

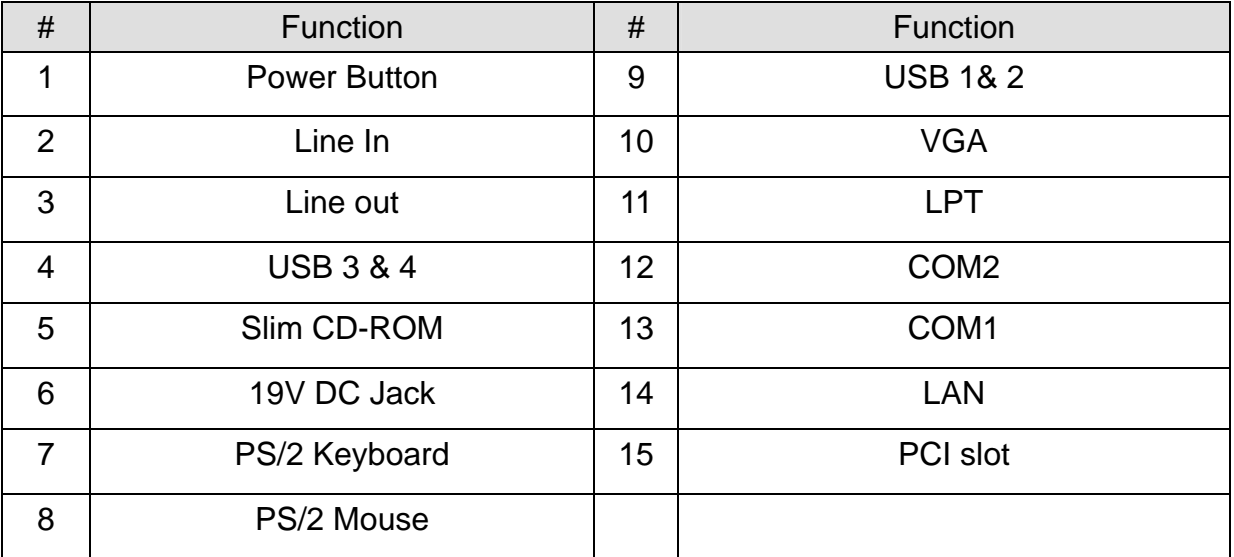

### 2.5 KPC4 Front View

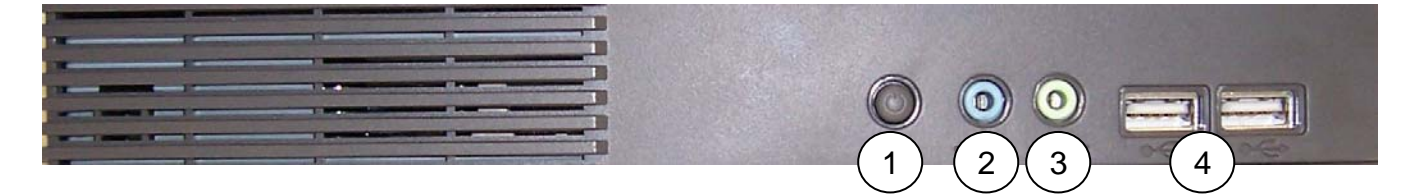

### 2.6 KPC4 Rear View

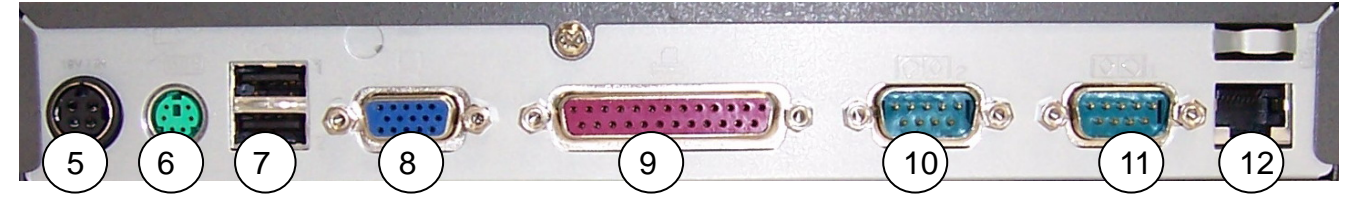

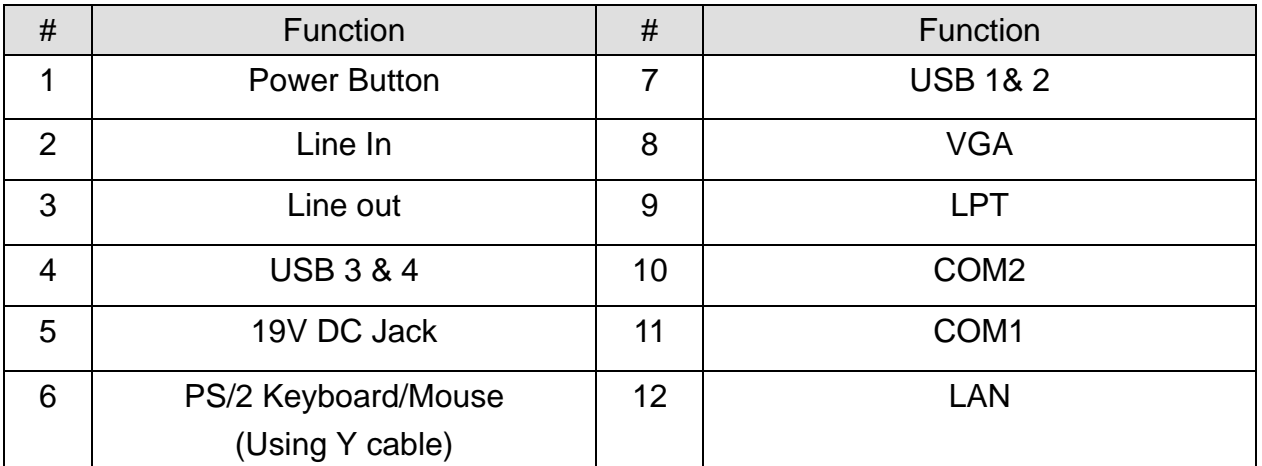

# 3. Specification

# 3.1 B42

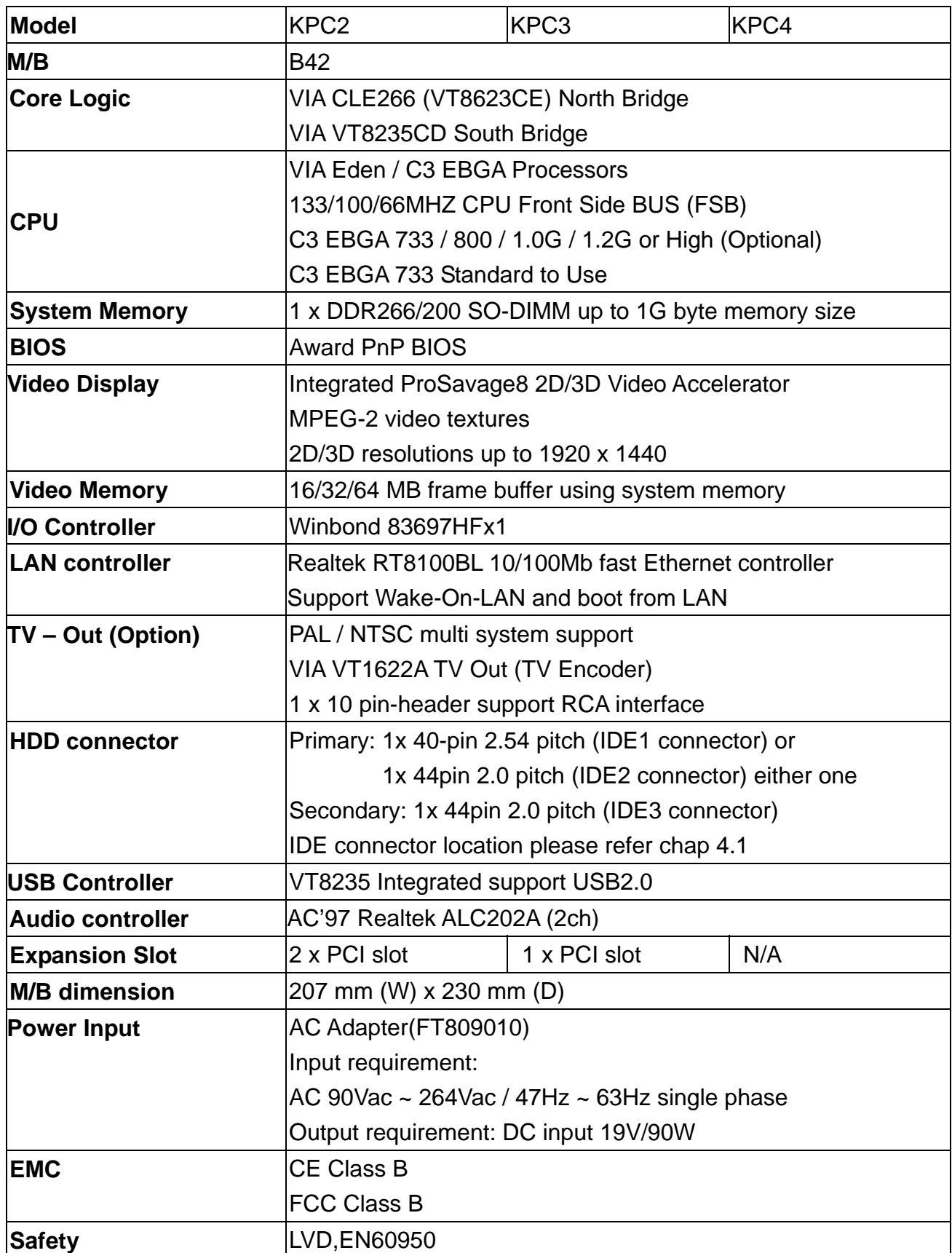

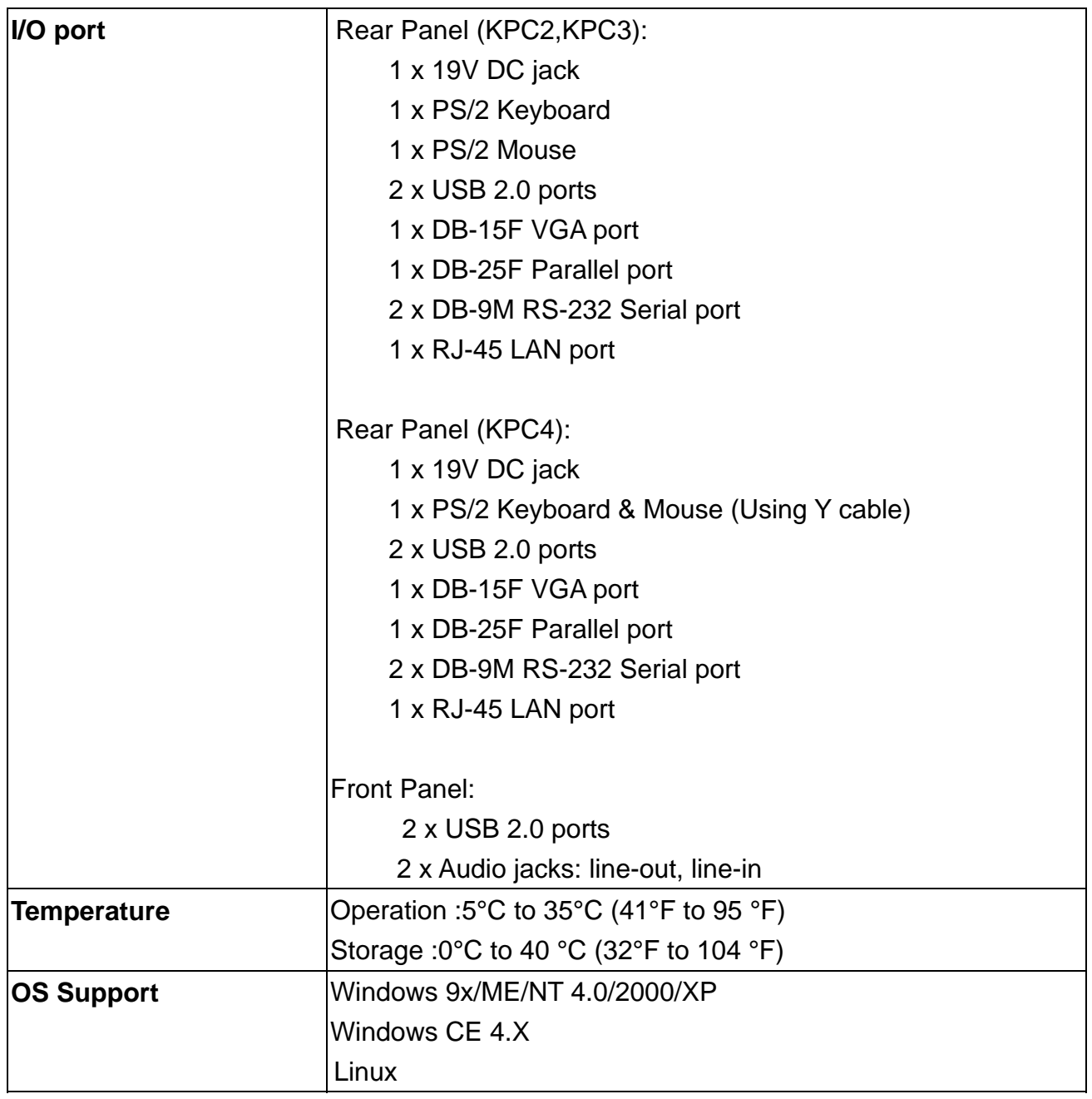

# 3.2 System Memory Combination

#### 3.2.1 KPC2/KPC3/KPC4 B42 M/B

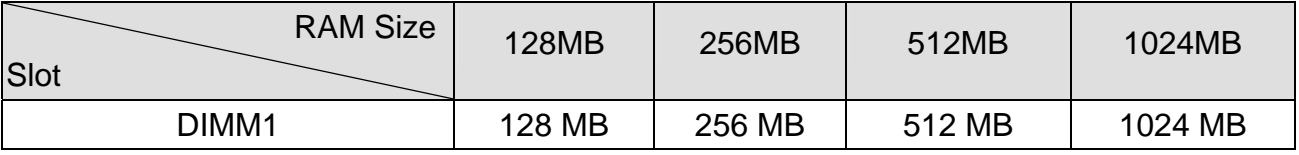

# 4. Jumper Setting

4.1 B42 M/B

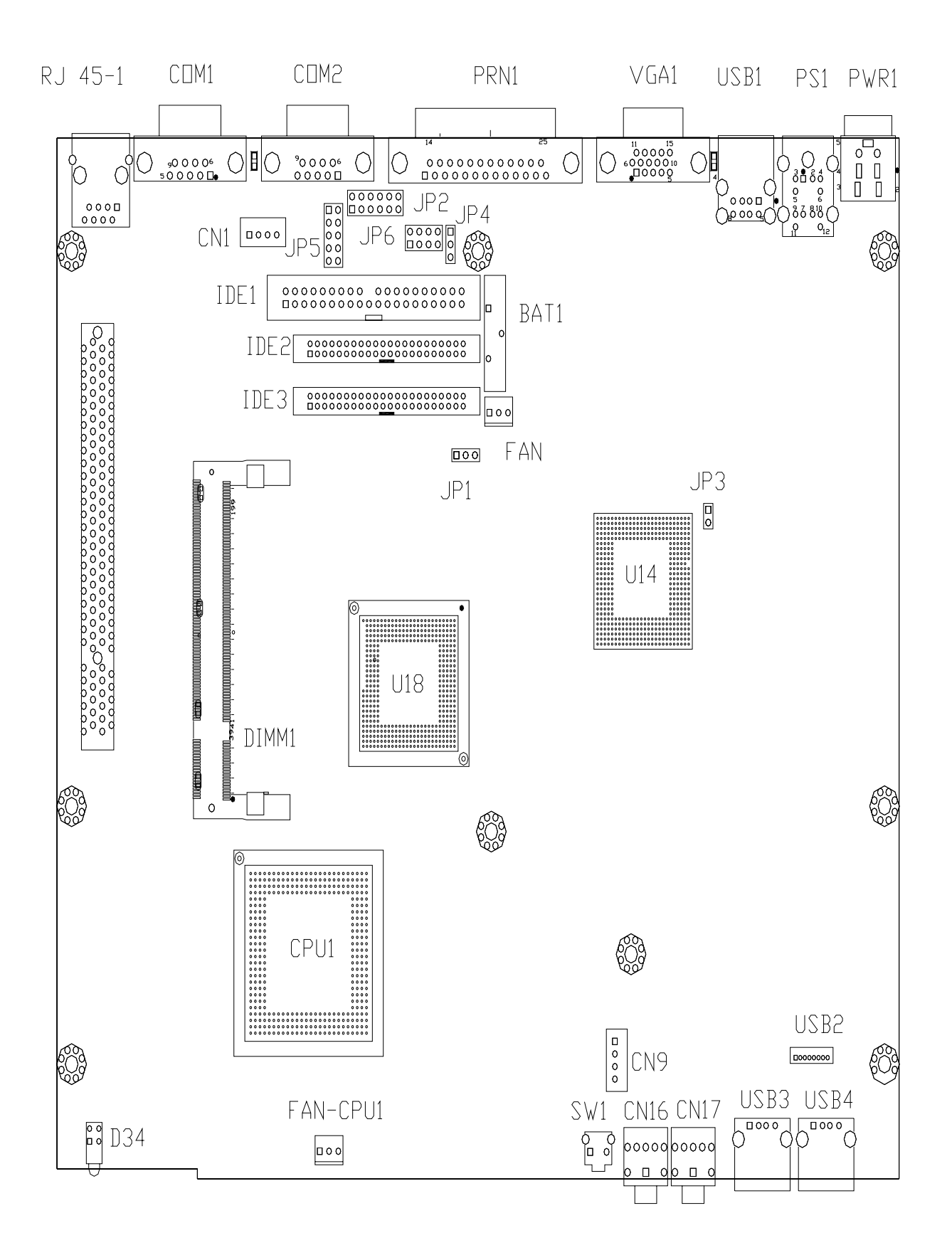

### 4.1.1 CMOS Clear Selection

#### \* Default Setting

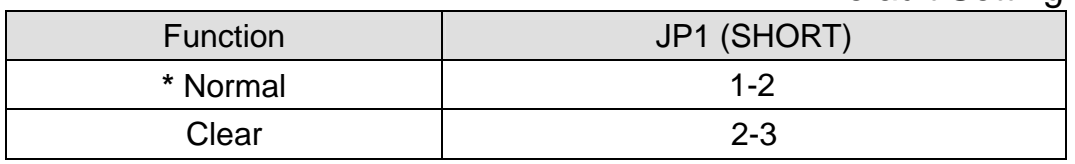

#### 4.1.2 Power Mode Selection

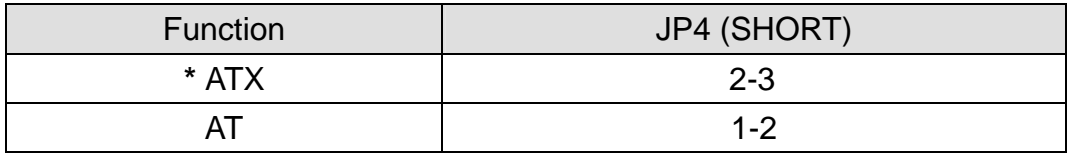

#### 4.1.3 COM2 RS232/485/422 Selection

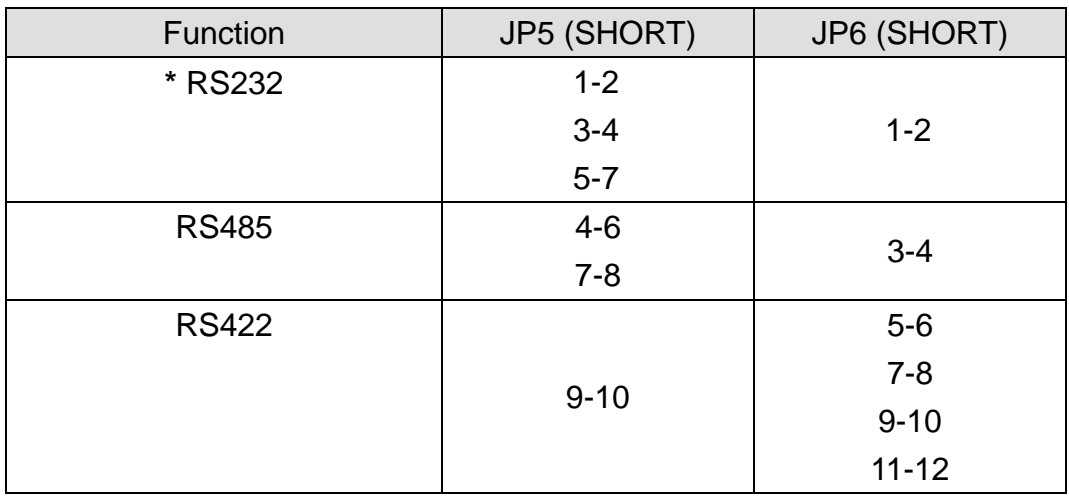

Note:

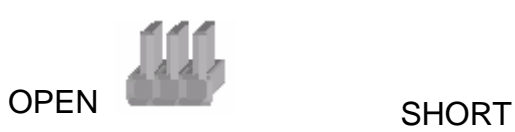

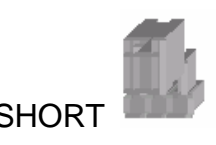

# 5. Driver Installation

### 5.1 B42 M/B

The following procedures are for Windows XP, other platforms are similar.

5.1.1 Chipset Driver Installation Driver path: <CD>:\Common\VIA\Chipset)

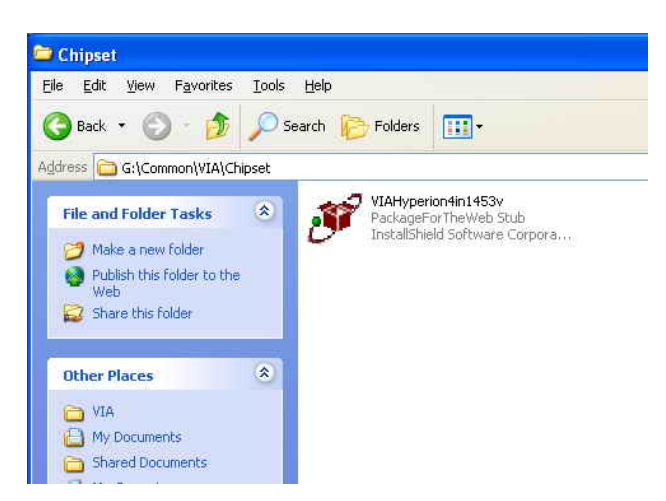

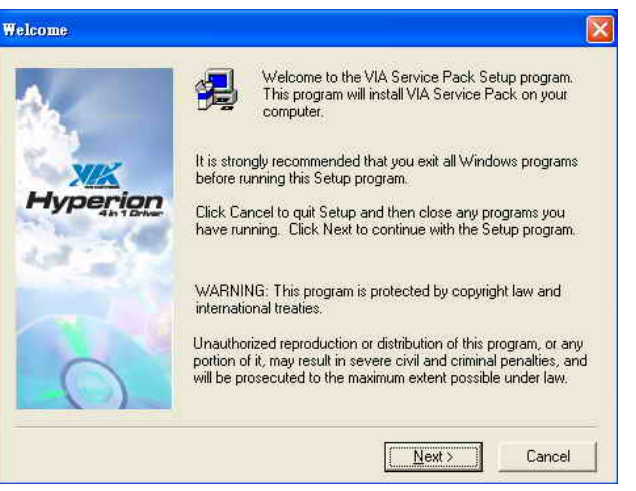

a. Click "VIAHyperion4in1453v.exe" on the My computer window.

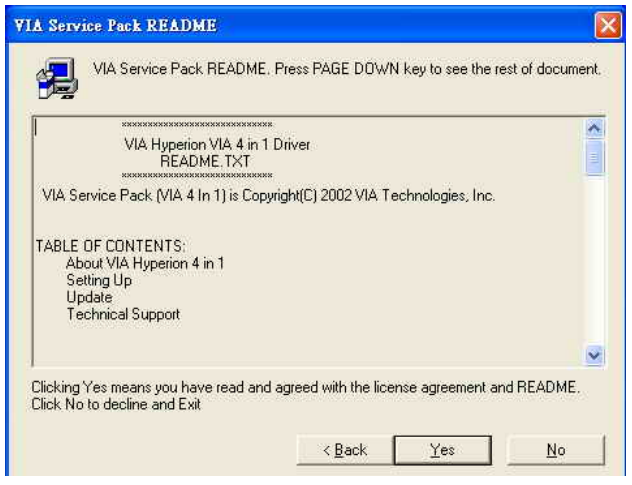

c. Click "Yes" button on the ReadME window.

 b. Click "Next" button on the Welcome window.

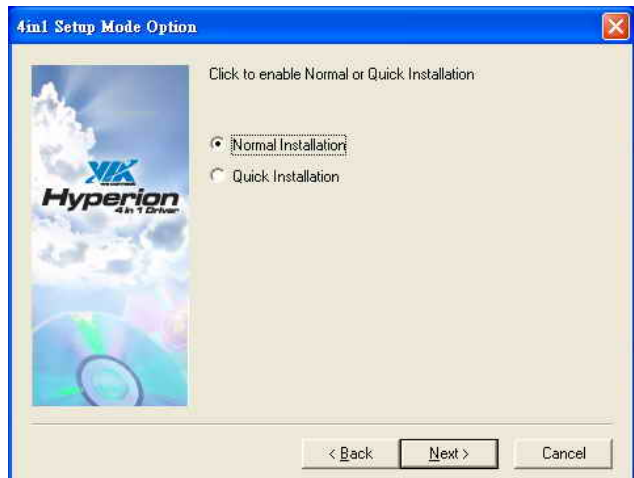

 d. Click "Next" button on the 4in1 Setup Mode Option window.

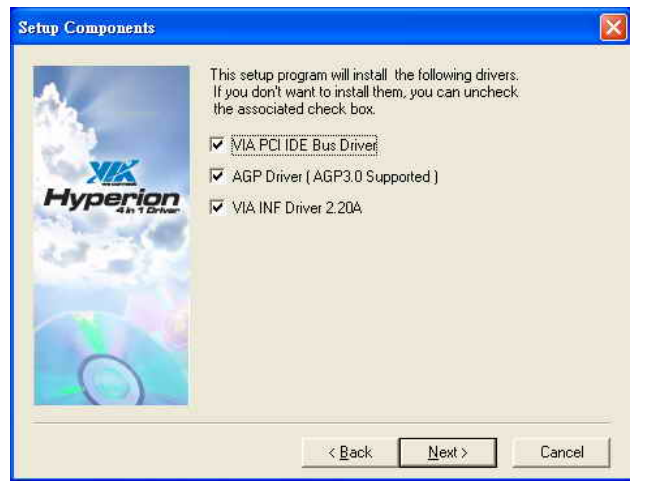

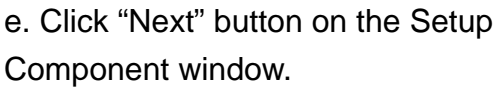

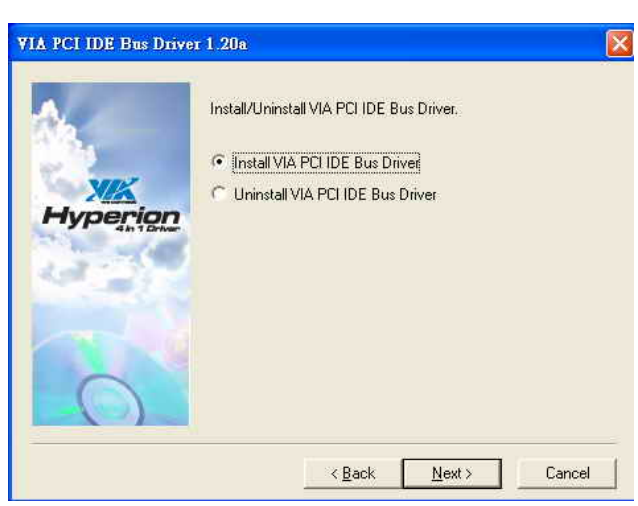

 f. Click "Next" button on the VIA PCI IDE Bus Driver window.

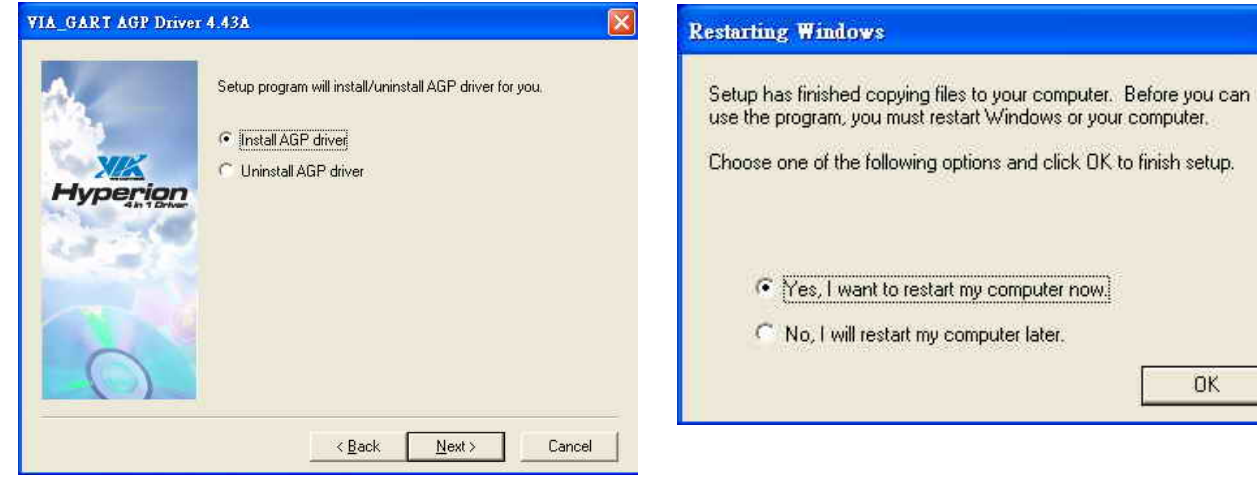

- g. Click "Next" button on the VIA\_GART AGP Driver window.
- 

OK

h. Click "OK" button to restart the system.

### 5.1.2 VGA Driver installation

Driver path: <CD>:\Common\VIA\VGA\CLE266)

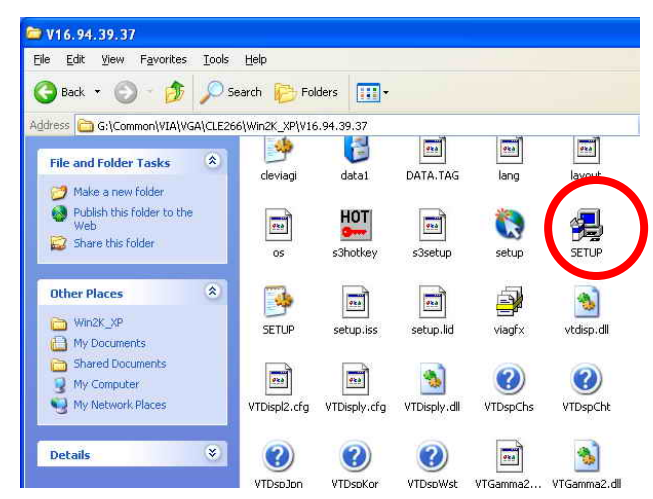

a. Click "Setup.exe" on the My computer window.

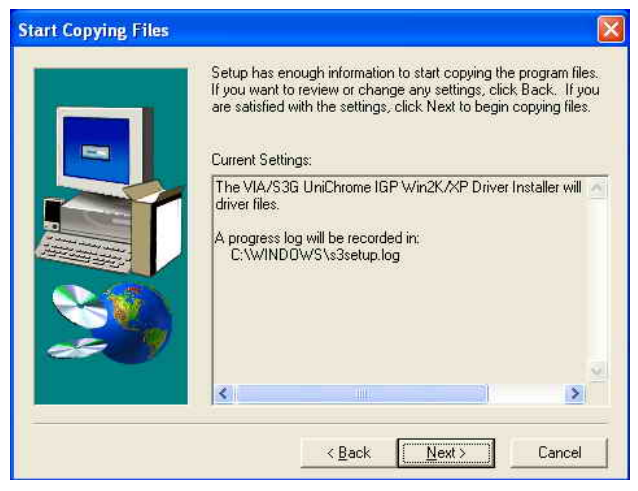

c. Click "Next" button on the Start Copying Files window.

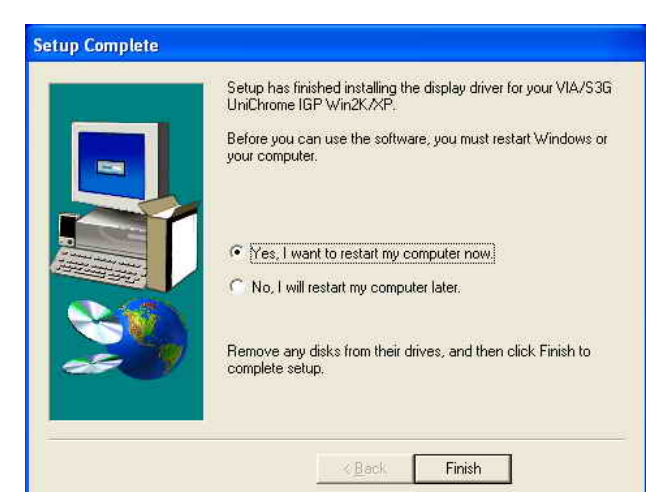

e. Click "Finish" button to restart the system.

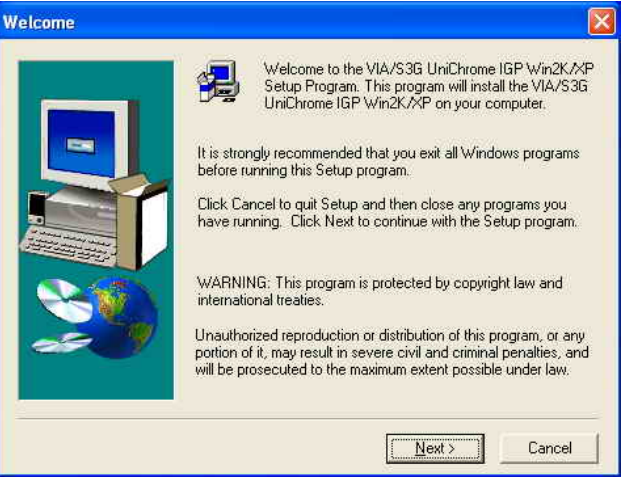

#### b. Click "Next" button on the Welcome window.

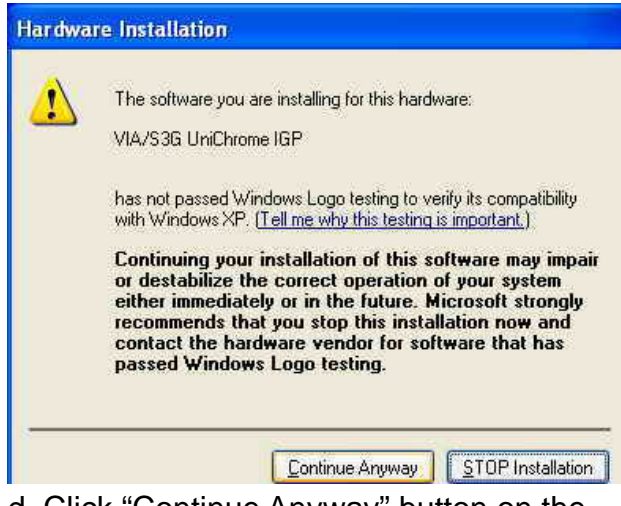

 d. Click "Continue Anyway" button on the Hardware Installation window.

#### 5.1.3 LAN Driver Installation

Driver path: <CD>:\Common\LAN\_driver\R8139\_810x)

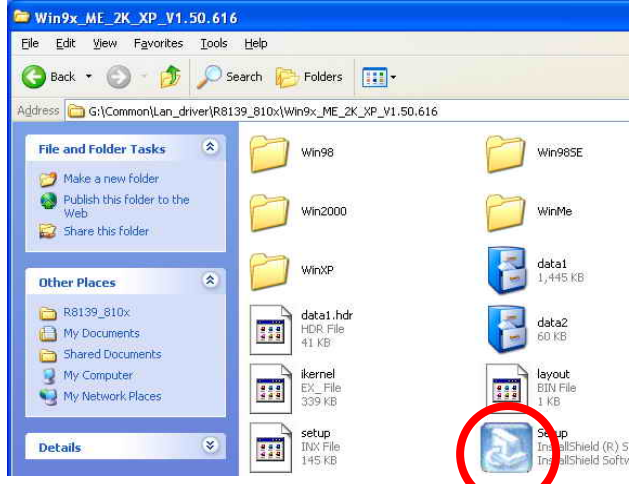

a. Click "Setup.exe" on the My computer window.

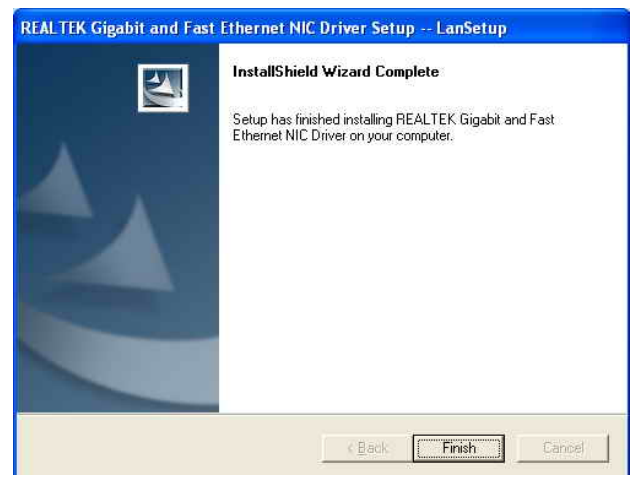

c. Click "Finish" button on the LanSetup window..

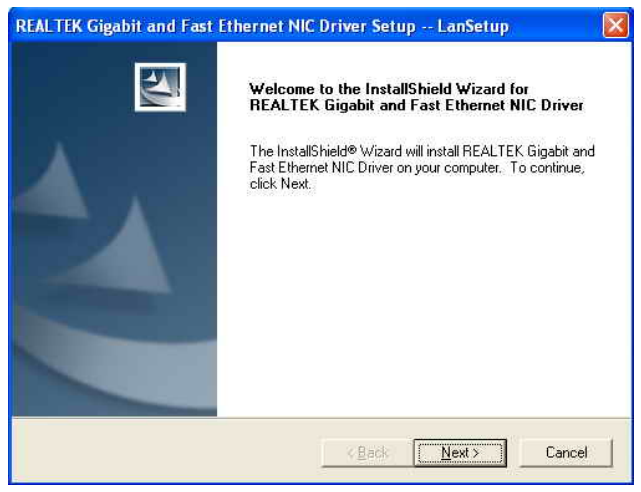

 b. Click "Next" button on the LanSetup window.

#### 5.1.4 Audio Driver Installation

Driver path: <CD>:\Common\Ac97\_codec\Realtek\ALC202A)

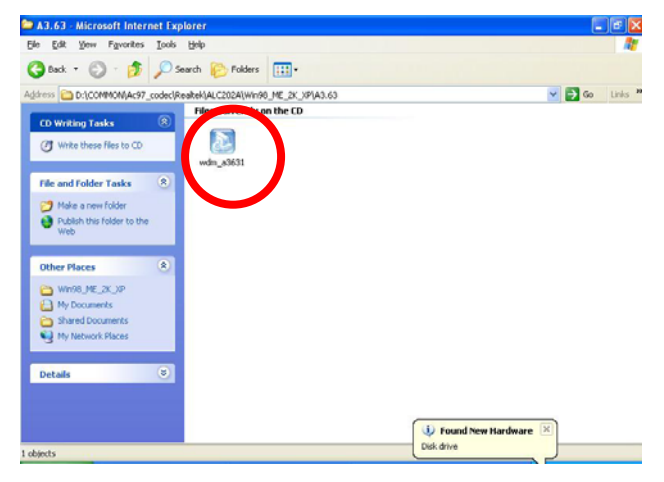

a. Click "wdm\_a3631.exe" on the My computer window.

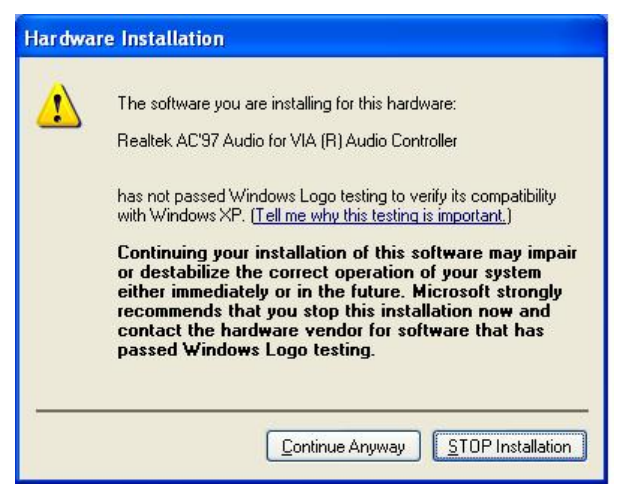

c. Click "Continue Anyway" button on the Hardware Installation window.

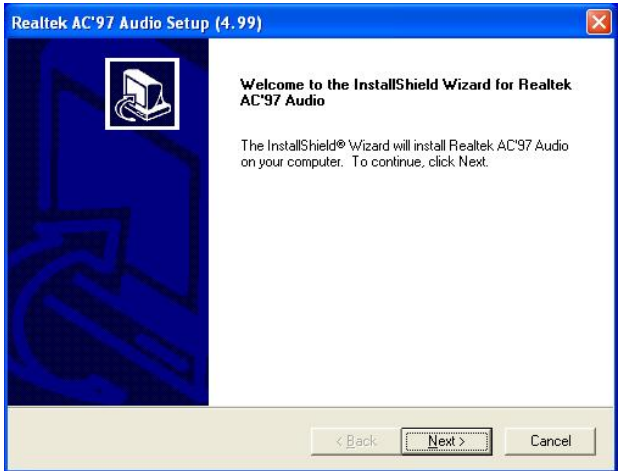

 b. Click "Next" button on the Welcome window.

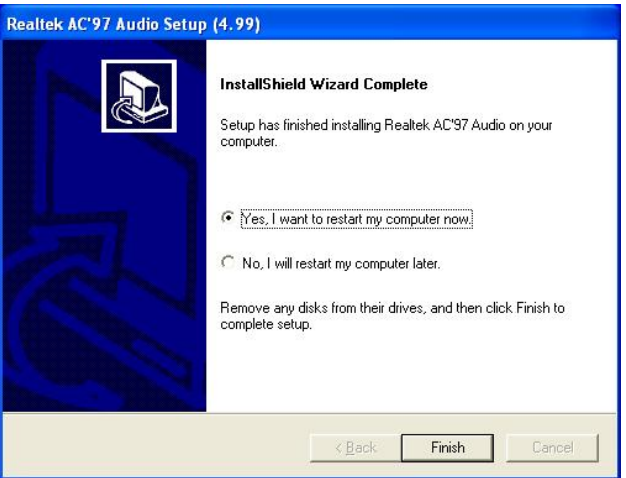

d. Click "Finish" button to restart system.

### 5.1.5 USB 2.0 Driver Installation Driver path: <CD>:\Common\VIA\USB2.0)

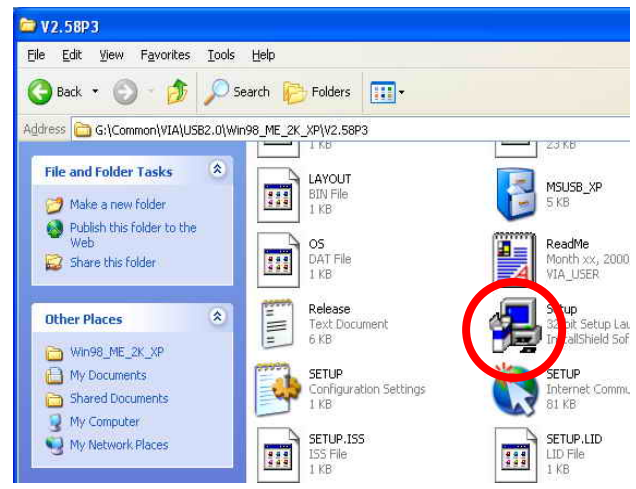

a. Click "Setup.exe" on the My computer window.

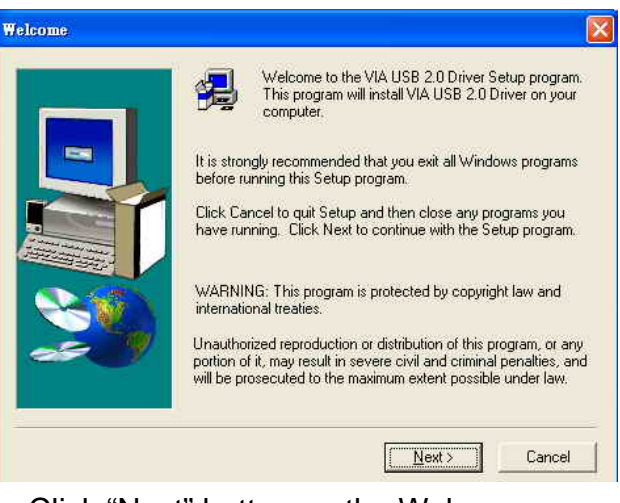

#### b. Click "Next" button on the Welcome window.

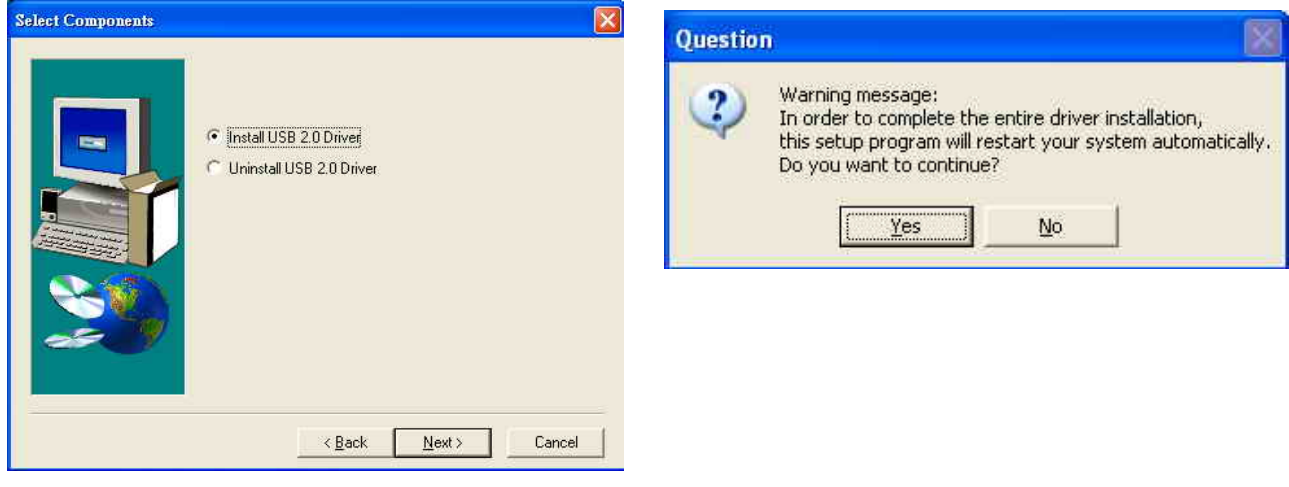

- c. Click "Next" button on the Setup Component window.
- d. Click "Yes" button to restart system.

# 6. Notices

## 6.1 Maximum dimension of PCI Add-on card

(Maximum dimension of Interface card: 125.5 mm x 81 mm)

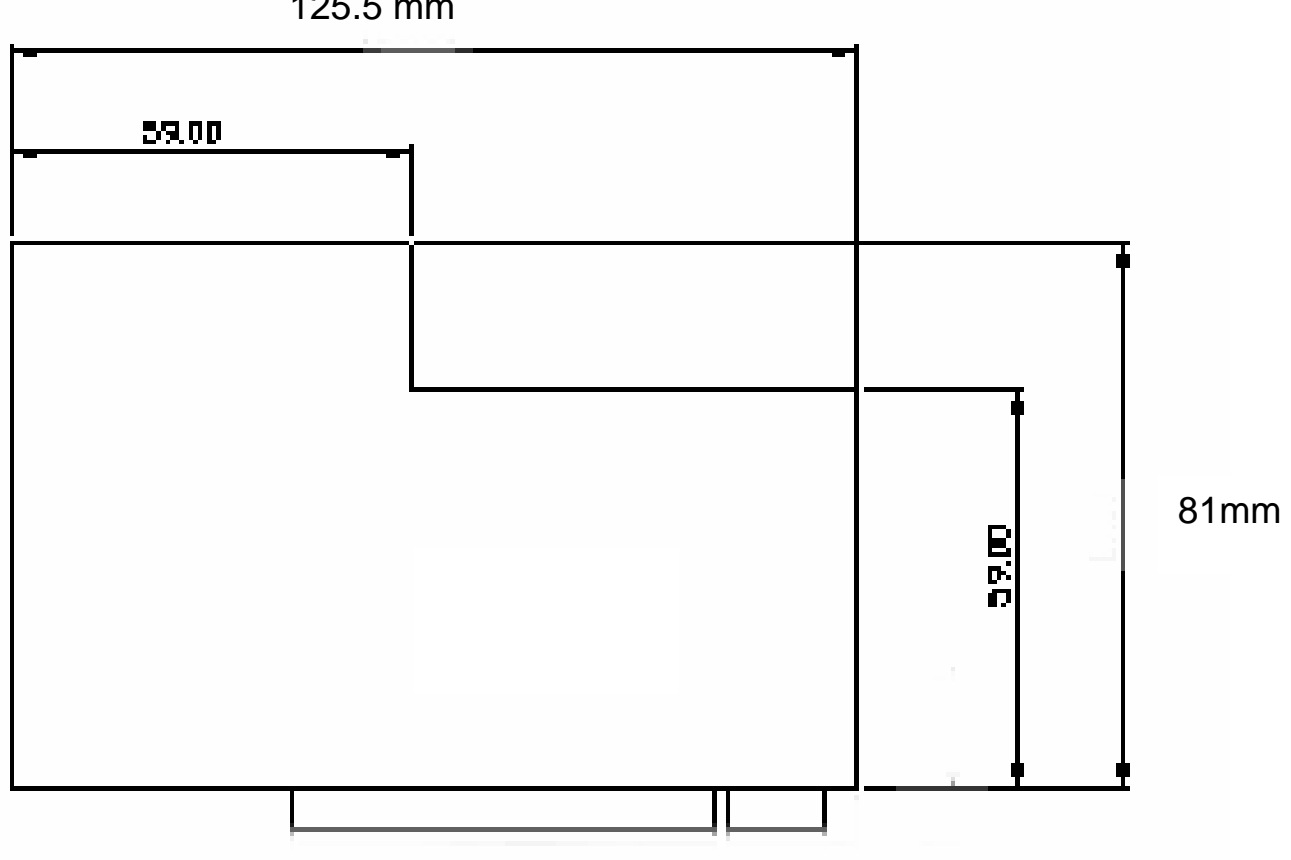

125.5 mm